## **HOW TO UPLOAD ENTRIES TO THE PROJECTS DIRECTORY**

**The purpose of this directory is to promote projects funded through the NI Rural Development Programme 2014-2020 only. Follow the instructions below to upload projects:**

- 1. Log onto [www.ruralnetworkni.org.uk](http://www.ruralnetworkni.org.uk/)
- 2. Follow the link to the 'Sharing Practice' section and then click into the 'Projects Directory Section

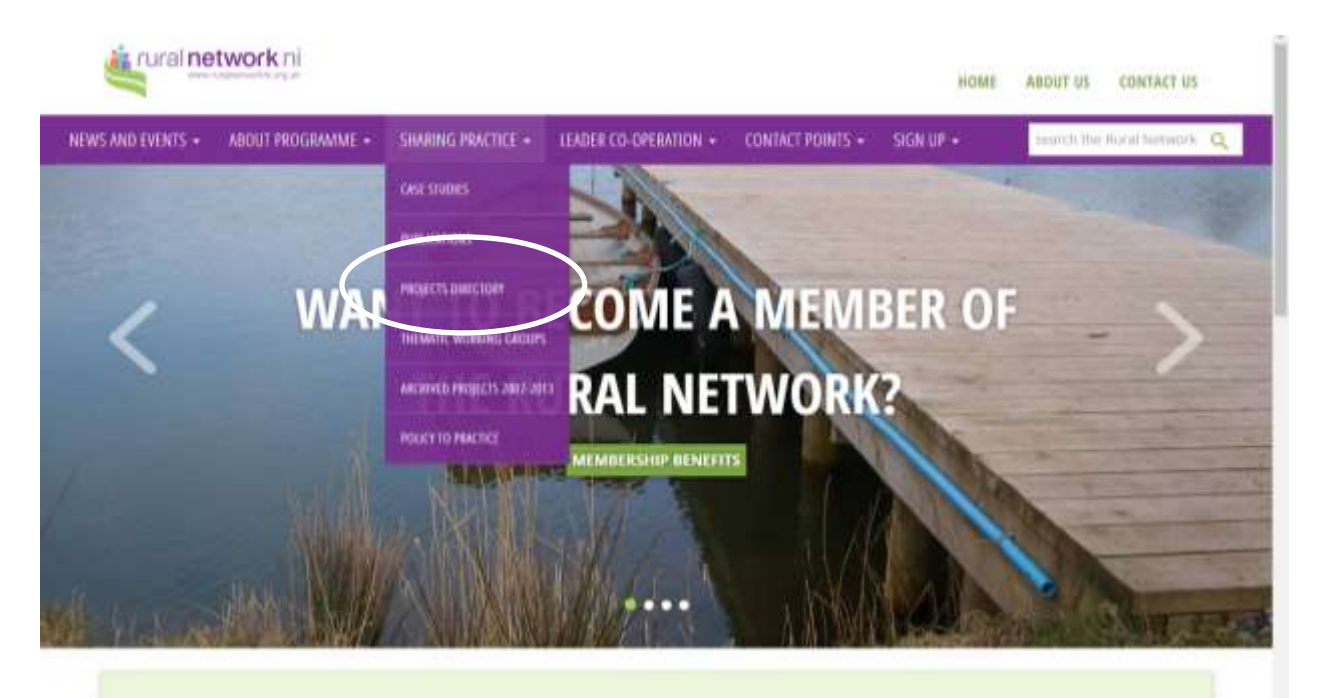

The Rural Network for Northern Ireland will support and promote rural development through the sharing of information, ideas and good practice. The Network seeks to connect delivery bodies and agents of the 2014 -2020 NI Rural Development Programme with all aspects of rural life from agri food & farming, to environment and forestry, tourism, business development, job creation, access to services and village renewal.

3. Click on the button to submit your project. An online submission form appears.

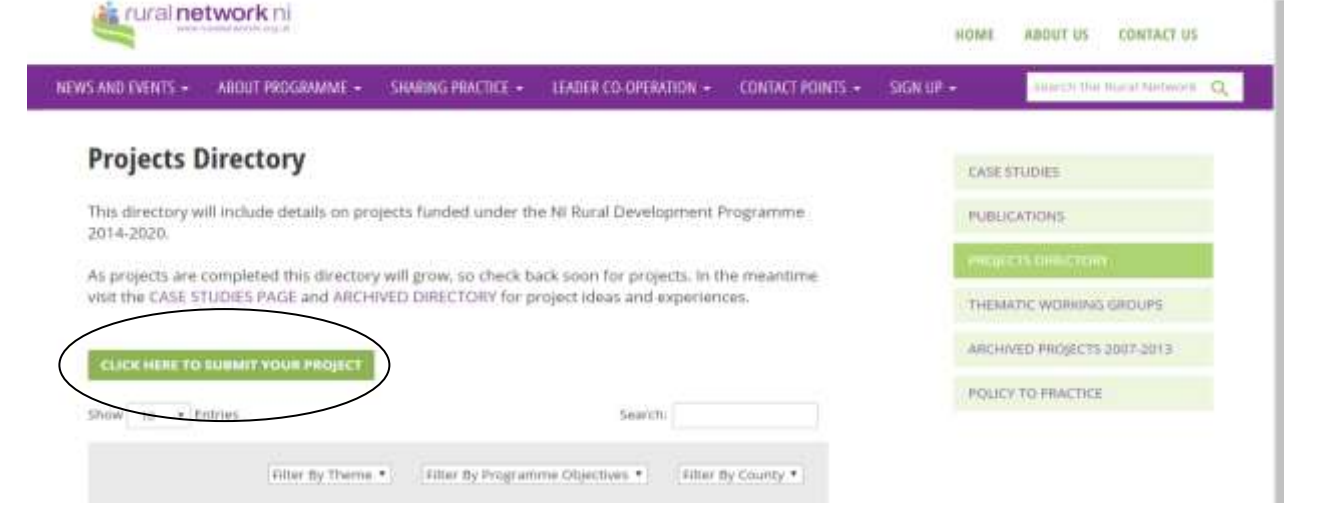

4. The directory contains the following fields of information. Those fields in CAPS, bolded and marked with an asterisk (\*) are mandatory. However, please try to populate as many fields as possible to ensure a thorough database of information is recorded.

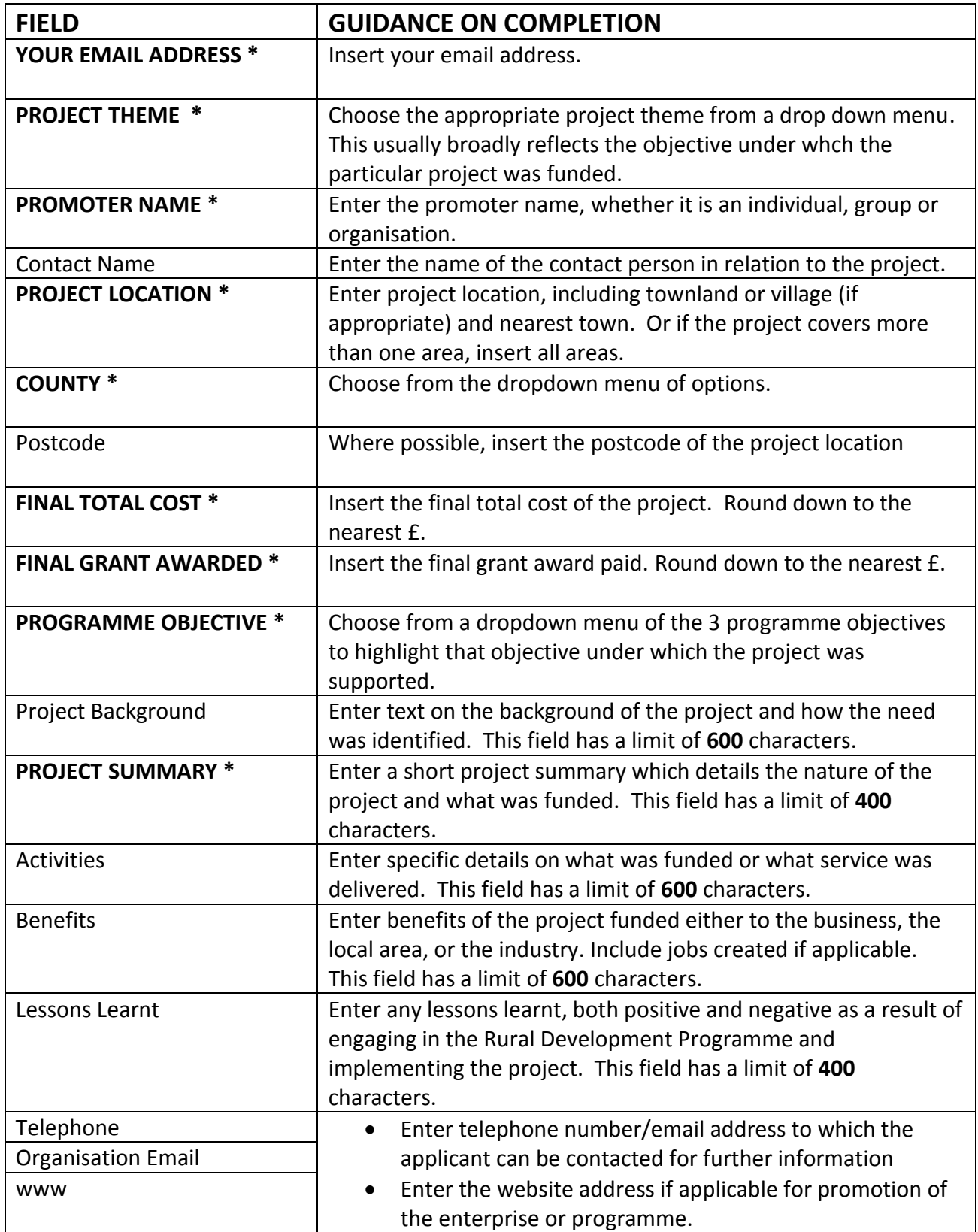

- 5. Once you have completed your entry click 'Submit Your Details'
- 6. Once submitted, you will see a message indicating the project has been submitted for review before activation on the website. Click on the relevant button if you wish to upload additional entries.
- 7. The Network Support Unit will receive a notification message of your submission and will then activate it for inclusion in the directory.
- 8. After you have submitted your project, changes can only be made by NSU staff. Please email changes to [jmcmullan@rdc.org.uk.](mailto:jmcmullan@rdc.org.uk)

## **WANT TO UPLOAD AN IMAGE OR DOCUMENT**

Email the image/document to [jmcmullan@rdc.org.uk](mailto:jmcmullan@rdc.org.uk) for upload to the relevant project. Please ensure that the image/document is clearly labelled with the promoter name and total project cost.

## **IMPORTANT NOTES WHEN UPLOADING**

- Please do not include any information of a sensitive nature and not applicable for inclusion in a publicly accessible database.
- Where applicable, only those projects which are completed and 'audit cleared' should be uploaded.
- Information will be uploaded in plain text format. Hence bullets, bold text etc cannot be included. Information can also be pasted from MS Word but again will appear only as plain text. So please be careful when transferring information.
- Avoid use of special characters such as '&, /, !' within the 'Promoter Name' field as this will not transfer over to the directory.
- The Network Support Unit reserves the right to make any changes to project submissions to ensure a consistent approach across all directory entries.